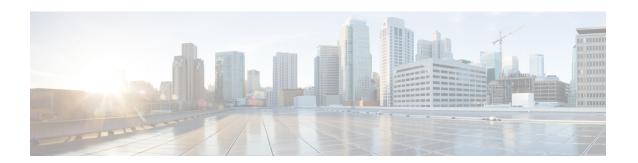

# Managing the System Event Log

This chapter includes the following sections:

- System Event Log, page 1
- Viewing the System Event Log for a Server, page 1
- Configuring the SEL Policy, page 3
- Backing Up the System Event Log for a Server, page 5
- Clearing the System Event Log for a Server, page 5

### **System Event Log**

The system event log (SEL) resides on the CIMC in NVRAM. It records most server-related events, such as over and under voltage, temperature events, fan events, and events from BIOS. The SEL is mainly used for troubleshooting purposes.

The SEL file is approximately 40KB in size, and no further events can be recorded when it is full. It must be cleared before additional events can be recorded.

You can use the SEL policy to backup the SEL to a remote server, and optionally clear the SEL after a backup operation occurs. Backup operations can be triggered based on specific actions, or they can occur at regular intervals. You can also manually backup or clear the SEL.

The backup file is automatically generated. The filename format is sel-*SystemName-ChassisID-ServerID-ServerSerialNumber-Timestamp*; for example, sel-UCS-A-ch01-serv01-QCI12522939-20091121160736.

# **Viewing the System Event Log for a Server**

### **SUMMARY STEPS**

- 1. UCS-A# scope server chassis-id/cartridge-id/server-id
- 2. UCS-A /chassis/cartridge/server # show sel

#### **DETAILED STEPS**

|        | Command or Action                                     | Purpose                                      |
|--------|-------------------------------------------------------|----------------------------------------------|
| Step 1 | UCS-A# scope server chassis-id/cartridge-id/server-id | Enters server mode for the specified server. |
| Step 2 | UCS-A /chassis/cartridge/server # show sel            | Displays the system event log.               |

The following example displays the system event log from server 2 in cartridge 1 and chassis 1.

```
UCS-A# scope server 1/1/2
UCS-A /chassis/cartridge/server # show sel
     1 | 01/01/1970 01:23:27 | System Event 0x83 | Timestamp clock synch | SEL timestamp
clock updated, event is f
irst of pair | Asserted
     2 | 01/01/1970 01:23:28 | Drive slot(Bay) SAS0 LINK STATUS | Transition to Degraded |
Asserted
     3 | 01/01/1970 01:23:28 | Drive slot(Bay) SASO LINK STATUS | Transition to On Line |
Deasserted
     4 | 01/01/1970 01:23:28 | Platform alert LED SASO FAULT | LED is blinking fast |
Asserted
     5 | 01/01/1970 01:23:28 | Platform alert LED SASO FAULT | LED is on | Deasserted
     6 | 01/01/1970 01:23:28 | Platform alert LED FPID | LED is on | Asserted
     7 | 01/01/1970 01:23:28 | Platform alert LED \overline{\text{FPID}} | LED is off | Deasserted
     8 | 01/01/1970 01:23:29 | Entity presence MATN POWER | Device Absent | Asserted
     9 | 01/01/1970 01:23:29 | Entity presence MAIN POWER | Device Present | Deasserted
     a | 01/01/1970 01:23:29 | Platform alert LED SASO FAULT | LED is on | Asserted
    b | 01/01/1970 01:23:29 | Platform alert LED_\overline{\text{S}}ASO_\overline{\text{F}}AULT | LED color is green | Asserted
     c | 01/01/1970 01:23:29 | Platform alert LED SAS0 FAULT | LED is blinking fast |
Deasserted
    d | 01/01/1970 01:23:29 | Platform alert LED SASO FAULT | LED color is amber | Deasserted
     e | 01/01/1970 00:00:22 | Drive slot(Bay) SASO LINK STATUS | Transition to Degraded |
    f | 01/01/1970 00:00:22 | Entity presence MEZZ PRS | Device Present | Asserted
    10 | 01/01/1970 00:00:22 | Entity presence HDD1 PRS | Device Absent | Asserted
```

# **Configuring the SEL Policy**

### **SUMMARY STEPS**

- 1. UCS-A# scope org org-name
- 2. UCS-A /org # scope ep-log-policy sel
- **3.** (Optional) UCS-A /org/ep-log-policy # set description description
- 4. UCS-A /org/ep-log-policy # set backup action [log-full] [on-change-of-association] [on-clear] [timer] [none]
- 5. UCS-A /org/ep-log-policy # set backup clear-on-backup {no | yes}
- **6.** UCS-A /org/ep-log-policy # set backup destination URL
- 7. UCS-A /org/ep-log-policy # set backup format {ascii | binary}
- **8.** UCS-A /org/ep-log-policy # set backup hostname {hostname | ip-addr}
- 9. UCS-A /org/ep-log-policy # set backup interval {1-hour | 2-hours | 4-hours | 8-hours | 24-hours | never}
- **10.** UCS-A /org/ep-log-policy # set backup password password
- 11. UCS-A /org/ep-log-policy # set backup protocol {ftp | scp | sftp | tftp}
- **12.** UCS-A /org/ep-log-policy # set backup remote-path path
- **13.** UCS-A /org/ep-log-policy # set backup user username
- **14.** UCS-A /org/ep-log-policy # commit-buffer

### **DETAILED STEPS**

|        | Command or Action                                                                                            | Purpose                                                                                                    |  |
|--------|----------------------------------------------------------------------------------------------------|----------------------------------------------------------------------------------------------------|--|
| Step 1 | UCS-A# scope org org-name                                                                                    | Enters organization mode for the specified organization. To enter the root organization mode, type / as the <i>org-name</i> .                                                                                                    |  |
| Step 2 | UCS-A /org # scope ep-log-policy sel                                                                         | Enters organization endpoint log policy mode and scopes the SEL policy.                                                                                                    |  |
| Step 3 | UCS-A /org/ep-log-policy # set description description                                                       | (Optional) Provides a description for the policy.  Note If your description includes spaces, special characters, or punctuation, you must begin and end your description with quotation marks. The quotation marks will not appear in the description field of any show command output. |  |
| Step 4 | UCS-A /org/ep-log-policy # set backup action [log-full] [on-change-of-association] [on-clear] [timer] [none] | Specifies an action or actions that will trigger a backup operation.                                                                                                    |  |
| Step 5 | UCS-A /org/ep-log-policy # set backup clear-on-backup {no   yes}                                             | Specifies whether to clear the system event log after a backup operation occurs.                                                                                                    |  |

|         | Command or Action                                                                                              | Purpose                                                                                                    |  |
|---------|----------------------------------------------------------------------------------------------------|----------------------------------------------------------------------------------------------------|--|
| Step 6  | UCS-A /org/ep-log-policy # set backup destination URL                                                          | Specifies the protocol, user, password, remote hostname, and remote path for the backup operation. Depending on the protocol used, specify the URL using one of the following syntax:                                                                                               |  |
|         |                                                                                                    | • ftp:// username@hostname / path                                                                                                    |  |
|         |                                                                                                    | • scp:// username @ hostname / path                                                                                                    |  |
|         |                                                                                                    | • sftp:// username @ hostname / path                                                                                                    |  |
|         |                                                                                                    | • tftp:// hostname : port-num / path                                                                                                    |  |
|         |                                                                                                    | Note You can also specify the backup destination by using the set backup hostname, set backup password, set backup protocol, set backup remote-path, set backup user commands, or by using the set backup destination command. Use either method to specify the backup destination. |  |
| Step 7  | UCS-A /org/ep-log-policy # set backup format {ascii   binary}                                                  | Specifies the format for the backup file.                                                                                                    |  |
| Step 8  | UCS-A /org/ep-log-policy # set backup hostname {hostname   ip-addr}                                            | Specifies the hostname or IP address of the remote server.                                                                                                    |  |
| Step 9  | UCS-A /org/ep-log-policy # set backup<br>interval {1-hour   2-hours   4-hours   8-hours<br>  24-hours   never} | Specifies the time interval for the automatic backup operation.  Specifying the <b>never</b> keyword means that automatic backups will not be made.                                                                                                    |  |
| Step 10 | UCS-A /org/ep-log-policy # set backup password password                                                        | Specifies the password for the username. This step does not apply if the TFTP protocol is used.                                                                                                    |  |
| Step 11 | UCS-A /org/ep-log-policy # set backup<br>protocol {ftp   scp   sftp   tftp}                                    | Specifies the protocol to use when communicating with the remote server.                                                                                                    |  |
| Step 12 | UCS-A /org/ep-log-policy # set backup remote-path path                                                         | Specifies the path on the remote server where the backup file is to be saved.                                                                                                    |  |
| Step 13 | UCS-A /org/ep-log-policy # set backup user username                                                            | Specifies the username the system should use to log in to the remote server. This step does not apply if the TFTP protocol is used.                                                                                                    |  |
| Step 14 | UCS-A /org/ep-log-policy # commit-buffer                                                                       | Commits the transaction.                                                                                                    |  |

The following example configures the SEL policy to back up the system event log (in ascii format) every 24 hours or when the log is full and clear the system event log after a backup operation occurs and commits the transaction:

```
UCS-A# scope org /
UCS-A /org # scope ep-log-policy sel
UCS-A /org/ep-log-policy # set backup destination scp://user@192.168.1.10/logs
Password:
UCS-A /org/ep-log-policy* # set backup action log-full
UCS-A /org/ep-log-policy* # set backup clear-on-backup yes
```

```
UCS-A /org/ep-log-policy* # set backup format ascii
UCS-A /org/ep-log-policy* # set backup interval 24-hours
UCS-A /org/ep-log-policy* # commit-buffer
UCS-A /org/ep-log-policy #
```

### **Backing Up the System Event Log for a Server**

### **Before You Begin**

Configure the system event log policy. The manual backup operation uses the remote destination configured in the system event log policy.

### **SUMMARY STEPS**

- 1. UCS-A# scope server chassis-id/cartridge-id/server-id
- **2.** UCS-A /chassis/cartridge/server # backup sel
- **3.** UCS-A /chassis/cartridge/server # commit-buffer

#### **DETAILED STEPS**

|        | Command or Action                                     | Purpose                                      |
|--------|-------------------------------------------------------|----------------------------------------------|
| Step 1 | UCS-A# scope server chassis-id/cartridge-id/server-id | Enters server mode for the specified server. |
| Step 2 | UCS-A /chassis/cartridge/server # backup sel          | Backs up the system event log.               |
| Step 3 | UCS-A /chassis/cartridge/server # commit-buffer       | Commits the transaction.                     |

The following example backs up the system event log for server 2 in cartridge 1 and chassis 1 and commits the transaction.

```
UCS-A# scope server 1/1/2
UCS-A /chassis/cartridge/server # backup sel
UCS-A /chassis/cartridge/server* # commit-buffer
UCS-A /chassis/cartridge/server #
```

# Clearing the System Event Log for a Server

#### **SUMMARY STEPS**

- **1.** UCS-A# scope server chassis-id/cartridge-id/server-id
- **2.** UCS-A /chassis/cartridge/server # clear sel
- **3.** UCS-A /chassis/cartridge/server # commit-buffer

### **DETAILED STEPS**

|        | Command or Action                                     | Purpose                                      |
|--------|-------------------------------------------------------|----------------------------------------------|
| Step 1 | UCS-A# scope server chassis-id/cartridge-id/server-id | Enters server mode for the specified server. |
| Step 2 | UCS-A /chassis/cartridge/server # clear sel           | Clears the system event log.                 |
| Step 3 | UCS-A /chassis/cartridge/server # commit-buffer       | Commits the transaction.                     |

The following example clears the system event log from server 2 in cartridge 1 and chassis 1 and commits the transaction:

UCS-A# scope server 1/1/2
UCS-A /chassis/cartridge/server # clear sel
UCS-A /chassis/cartridge/server\* # commit-buffer
UCS-A /chassis/cartridge/server #